#### **BAB III**

#### **ANALISIS DAN PERANCANGAN SISTEM**

#### **3.1 Analisi Sistem**

Sistem yang di bangun pada penilitian ini secara umum merupakan sistem yang di gunakan untuk membantu warga di kota gresik dalam mencari rumah sakit di wilayah gresik. Sistem aplikasi pencarian rumah sakit berbasis web ini merupakan suatu sistem penentuan rute terpendek dari lokasi pengguna dan lokasi rumah sakit yang dituju dengan menggunakan algoritma *Dijkstra*. Dalam aplikasi pencarian lokasi rumah sakit ini akan menampilkan hasil pencarian dalam bentuk peta digital yang dilengkapi dengan rute untuk menemukan lokasi yang akan dituju oleh pengguna.

Data lokasi rumah sakit diperoleh dari salah satu *website* (Gresikkab.go.id). Data yang diperoleh akan di inputkan kedalam sistem sehingga pengguna juga bisa melihat informasi berupa alamat rumah sakit, no. telpon, dan juga *website* rumah sakit yang ada di kota gresik.

#### **3.2 Hasil Analisis**

Berdasarkan hasil analisis yang terkumpul dari penelitian yang dilakukan adalah menghasilkan informasi dan memberikan rute menuju rumah sakit yang akan dituju oleh pengguna dan diharapkan mampu dalam menentukan rute terbaik yang dipilih sesuai dengan rekomendasi dari sistem. Secara umum sistem yang akan dibuat dalam penilitian ini adalah sebagai berikut:

- a. Admin memasukkan data informasi dan lokasi rumah sakit kedalam sistem
- b. Pengguna menentukan lokasi awal kemudian menentukan lokasi tujuan rumah sakit yang telah ditentukan oleh sistem

c. Sistem akan melakukan kalkulasi untuk memberikan rute terpendek bagi pengguna.

Sistem aplikasi pencarian rute menuju rumah sakit menggunakan metode algoritma *dijkstra*. *Dijkstra* merupakan salah satu varian bentuk algoritma populer dalam pemecahan persoalan yang terkait dengan masalah optimasi dan bersifat sederhana. Algoritma ini menyelesaikan masalah mencari sebuah lintasan terpendek.

## **3.2.1** *Flowchart* **Perhitungan** *Dijkstra*

*Flowchart* Perhitungan *Dijkstra* adalah langkah-langkah perhitungan dalam bentuk diagram alir. Seperti pada gambar 3.1.

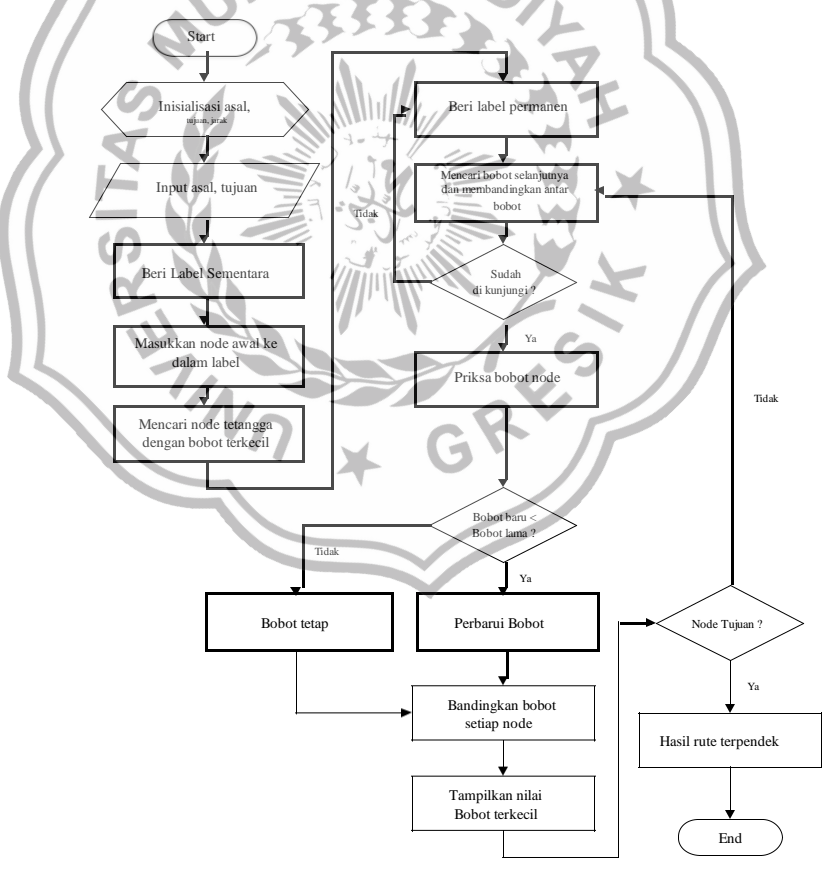

**Gambar 3.1** Flowchart Algoritma *Dijkstra*

Pada *flowchart* di atas dapas dijelaskan proses algoritma dijktra sebagai berikut :

Masukkan : Graf berbobot.

Proses :

- 1. Inisialisasi vertex.
- 2. Inisialisasi jarak antar vertex.
- 3. Tentukan vertex awal (s) dan vertex tujuan (t).
- 4. Beri label permanen = 0 ke verteks awal (s) dan label sementara =  $\infty$ ke verteks lainnya.
- 5. Untuk setiap verteks V yang belum mendapat label permanen, mendapat label sementara = min {label lama V (label lama  $V + D$ )}.
- 6. Cari nilai minimum diantara semua verteks yang masih berlabel sementara.
- 7. Jadikan verteks minimum yang berlabel sementara menjadi verteks dengan label permanen, jika lebih dari satu verteks pilih sembarang.
- 8. Ulangi langkah 5 sampai 7 hingga verteks tujuan mendapat label permanen.
- 9. Simpan hasil perhitungan Tampilkan hasil perhitungan.

## **3.3 Representasi Model**

#### **3.3.1 Perancangan Model Sistem**

Perancangan Model Sistem memberikan informasi mengenai tahapantahapan dalam pembangunan Sistem dan menjelaskan mengenai komponen apa saja yang dibutuhkan dalam penggambaran sebuah informasi. Tahapantahapan dalam pembangunan Sistem adalah sebagai berikut:

- a. Penentuan objek. objek yang melingkupi sistem ini adalah rumahsakit di Kabupaten Gresik.
- b. Penentuan *latitude longitude* lokasi rumah sakit yang digunakan dalam sistem.

c. Menentukan rute dengan menggunakan metode algoritma *dijkstra*.

#### **3.3.2 Penentuan** *Latitude* **dan** *Longtitude* **Rumah Sakit**

Untuk mendapatkan data *Latitude* dan *Longtitude* rumah sakit dengan cara membuka google maps dan mencari lokasi rumah sakit di kabupaten gresik yang nantinya *latitude* dan *longtitude* nya akan muncul. *Latitude* dan *longitude* yang nantinya akan digunakan sebagai penentuan lokasi pada sistem. Dibawah ini adalah tabel data *latitude* dan *longtitude* Rumah sakit di wilayah gresik.

| N <sub>0</sub> | <b>Nama</b>            | <b>Alamat</b>              | <b>Latitude</b> |
|----------------|------------------------|----------------------------|-----------------|
|                |                        |                            | Longitude       |
| 1              | <b>RSUD Ibnu Sina</b>  | Jl. Dr. Wahidin Sudiro     | $-7.168342$ ,   |
|                |                        | Husodo 243-B               | 112.601057      |
| $\overline{2}$ | RS Muhammadiyah        | Jl. KH.Kholil 88,          | $-7.150690,$    |
|                | Gresik                 | Kebungson                  | 112.654796      |
|                |                        |                            |                 |
| 3              | RS Petrokimia          | Jl. Jendral Ahmad Yani     | $-7.160491$ ,   |
|                | Gresik                 | No.69                      | 112.642649      |
| $\overline{4}$ | <b>RSPG</b> Driyorejo  | Jl. Raya Legundi Km. 05,   | $-7.378301$ ,   |
|                |                        | Driyorejo                  | 112.574671      |
| 5              | <b>RS</b> Semen Gresik | Jl. RA. Kartini 280,       | $-7.166289$ ,   |
|                |                        | Sidomoro                   | 112.642243      |
| 6              | RSIA Nyai Ageng        | Jl. KH. Abdul Karim 76-78, | $-7.157262$ ,   |
|                | Pinatih                | Bedilan                    | 112.652136      |
| 7              | RSU Rachmidewi         | Jl. Jawa 79-81, Perumahan  | $-7.150846,$    |
|                |                        | <b>GKB</b>                 | 112.613105      |

**Tabel 3.1** Tabel Data Informasi Rumah Sakit

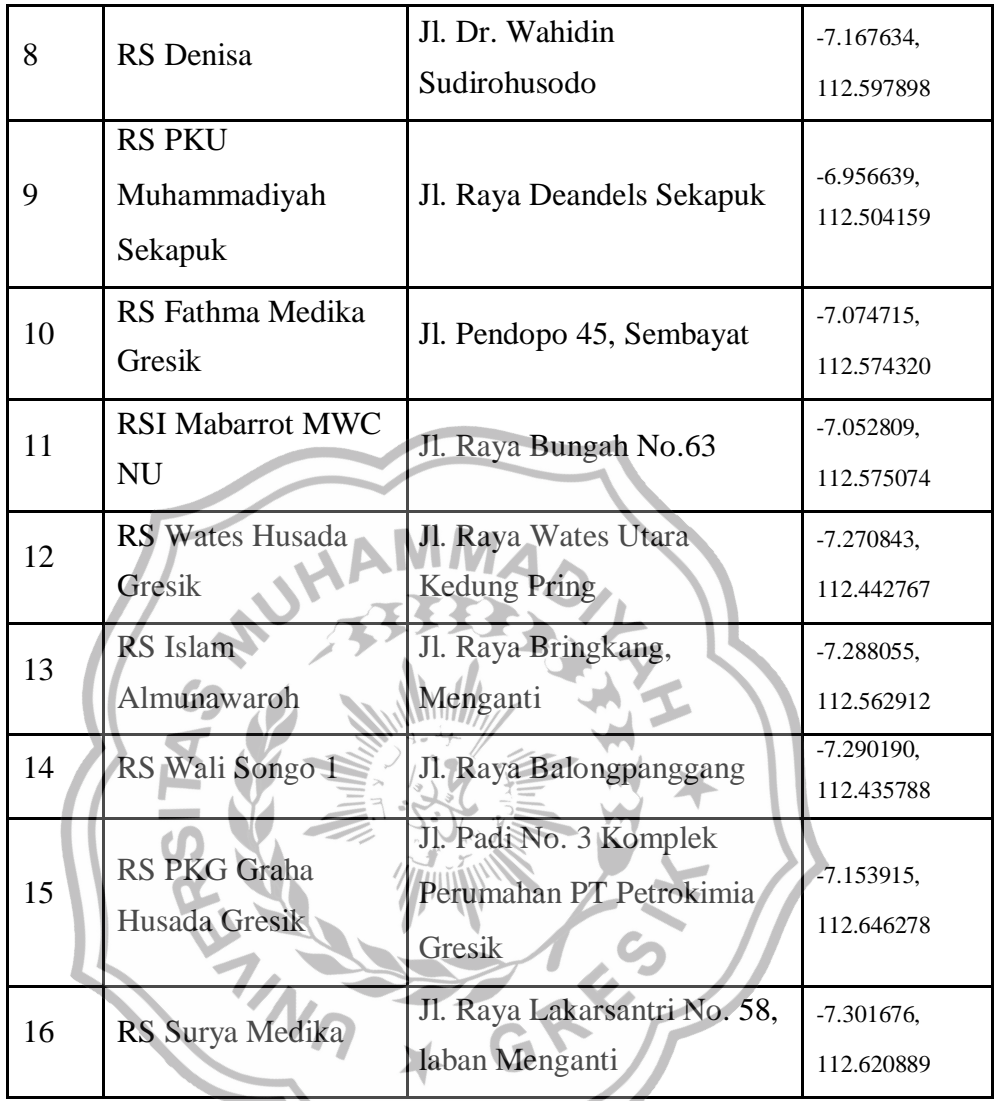

Dari tabel diatas sudah ada daftar lokasi atau tempat tujuan. Untuk menentukan jalur pengguna harus menginputkan lokasi awal kemudian menentukan lokasi tujuan, jika sudah sistem akan mengkalkulasi dengan menggunakan metode *dijkstra* untuk menentukan rute menuju ke tempat tujuan.

Dibawah ini merupakan penjelasan langkah per langkah pencarian jalur terpendek secara rinci dimulai dari *node* awal sampai *node* tujuan dengan nilai jarak terkecil.

1. ada Gambar 3.2, *node* awal berlabel UMG, *node* tujuan Berlabel RS Petro. Setiap *edge* yang terhubung antar *node* telah diberi nilai

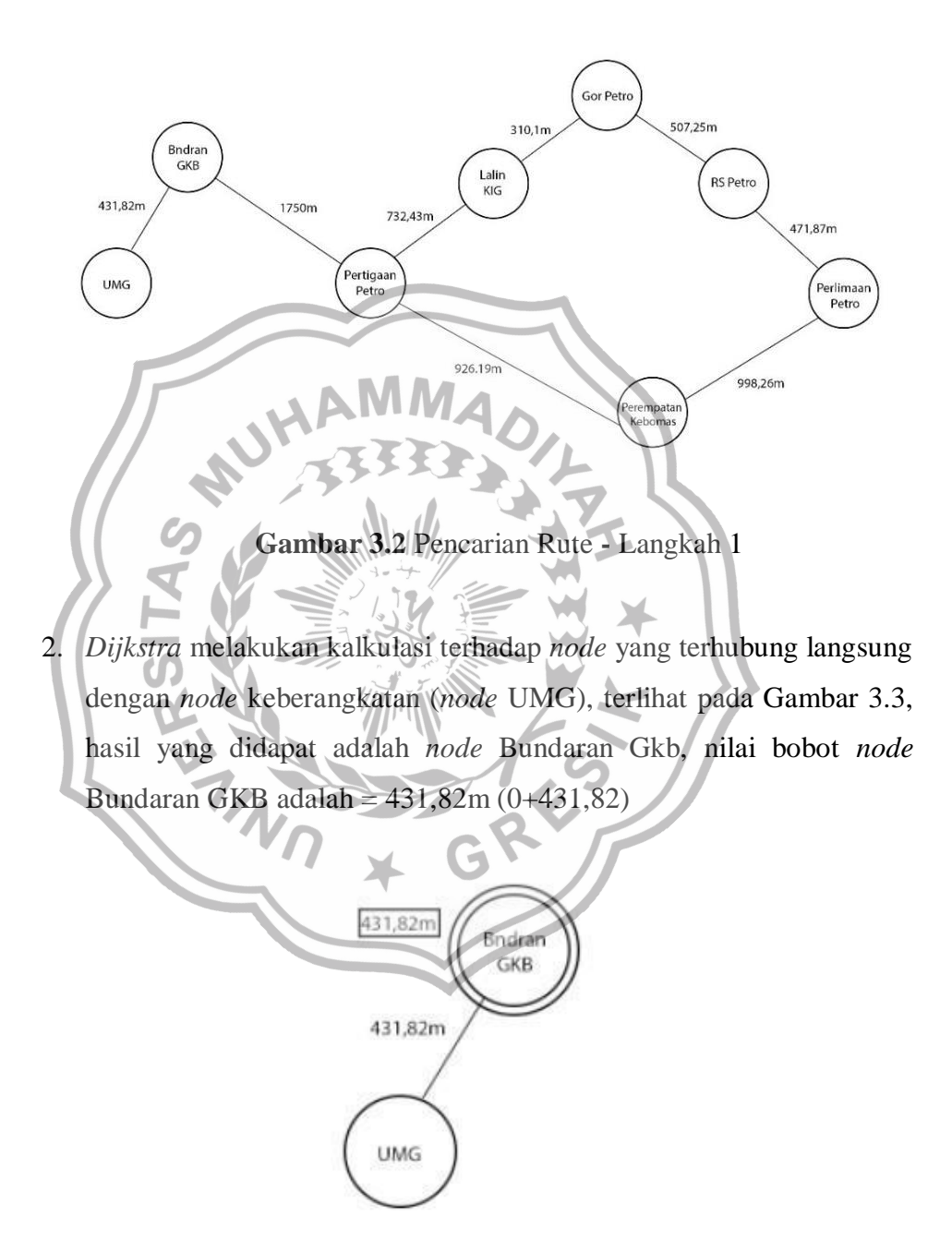

#### **Gambar 3.3** Pencarian Rute Langkah 2

3. *Node* Bundaran GKB diset menjadi *node* keberangkatan dan ditandai sebagai *node* yang terpilih. terlihat pada Gambar 3.4, hasil yang didapat adalah *node* Pertigaan Petro, karena tidak ada *node* tetangga dan nilai bobot *node* Pertigaan Petro adalah = 2181,82m (431,82+1750)

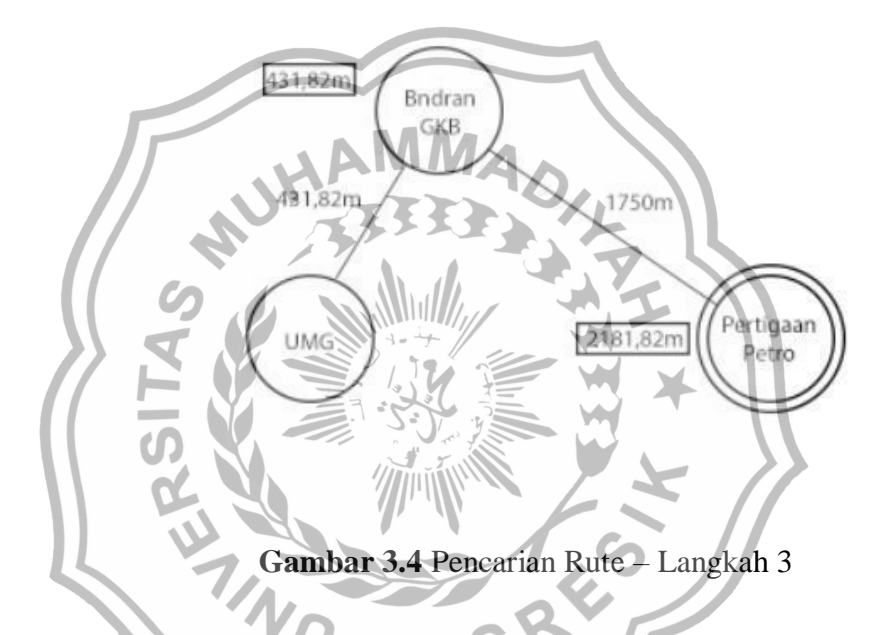

4. Perhitungan berlanjut pada gambar 3.5, dengan *node* Pertigaan Petro ditandai menjadi *node* yang telah terpilih. *Node* selanjutnya yang ditandai menjadi *node* terpilih adalah *node* Lalin KIG karena nilai bobot yang terkecil dibandingkan Nilai bobot *node* tetangga. Nilai bobot *node* Lalin KIG adalah = 2914,25m (2181,82+732,43).

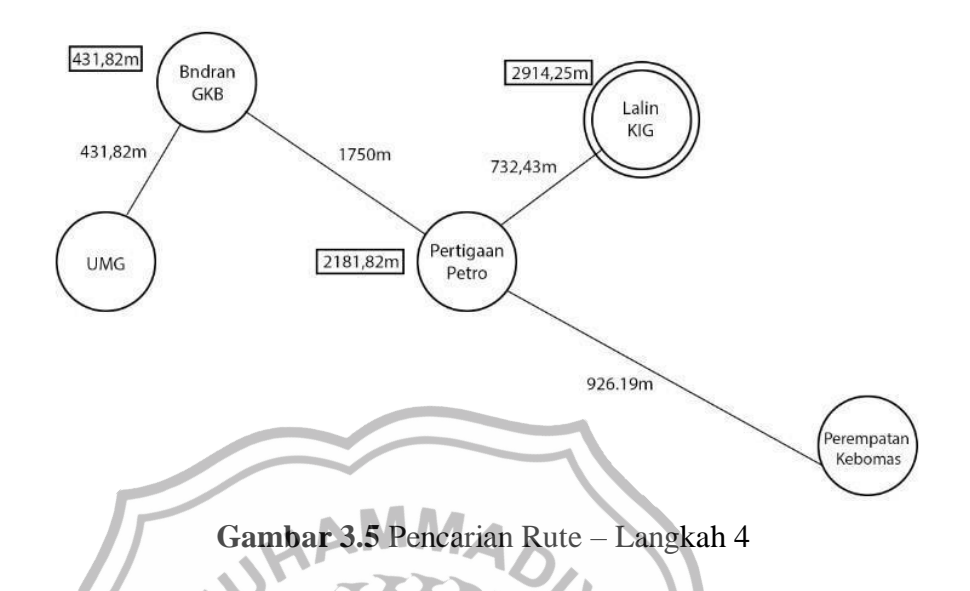

5. *Node* Lalin KIG ditandai sebagai *node* yang terpilih. Dari semua *node*  tetangga belum terlewati yang terhubung langsung dengan *node* terlewati, *node* selanjutnya yang ditandai menjadi *node* terpilih adalah *node* Gor Petro terlihat pada gambar 3.6. Nilai bobot *node* Gor Petro adalah = 3224,35m (2914,25+310,1).

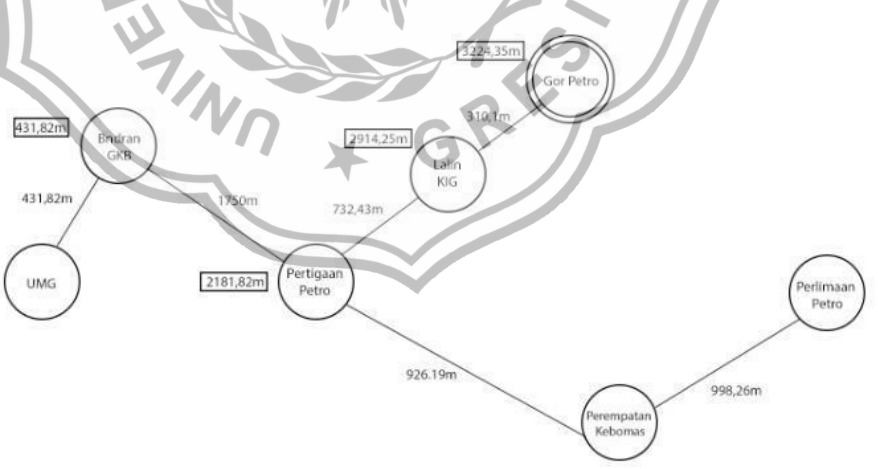

**Gambar 3.6** Pencarian Rute – Langkah 5

6. *Node* Gor Petro menjadi *node* terpilih, *Dijkstra* melakukan kalkulasi kembali, dan menemukan bahwa *node* RS Petro (*node* tujuan) telah tercapai lewat *node* Gor Petro. Pada Gambar 3.7, alur terpendeknya adalah UMG - Bundaran GKB - Pertigaan Petro – Lalin KIG - Gor Petro – RS Petro, dan nilai bobot yang didapat adalah 3731,6m (3224,35+507,25). Bila *node* tujuan telah tercapai maka kalkulasi *Dijkstra* dinyatakan selesai.

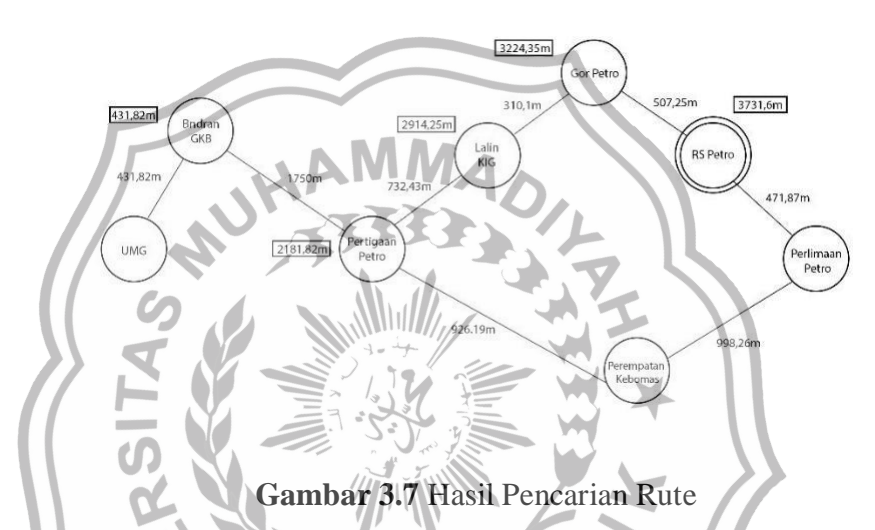

Dibawah ini adalah perhitungan hasil pencarian rute dalam bentuk tabel :

| Titik         | <b>Jmg</b> | <b>Bundaran</b> | P <sub>3</sub> | Lalin    | Gor      | P <sub>4</sub> | P <sub>5</sub> | <b>RS</b>    |
|---------------|------------|-----------------|----------------|----------|----------|----------------|----------------|--------------|
| terkunjungi   | (A)        | <b>GKB</b>      | Petro          | KIG      | (E)      | Kebomas        | kebomas        | <b>PETRO</b> |
|               |            | (B)             | (C)            | (D)      |          | (F)            | (G)            | (H)          |
|               | $\infty$   | $\infty$        | $\infty$       | $\infty$ | $\infty$ | $\infty$       | $\infty$       | $\infty$     |
| ${A}$         | 0          | 431,82          | $\infty$       | $\infty$ | $\infty$ | $\infty$       | $\infty$       | $\infty$     |
| ${A,B}$       | 0          | 431,82          | 2181,82        | $\infty$ | $\infty$ | $\infty$       | $\infty$       | $\infty$     |
| ${A,B,C}$     | 0          | 431,82          | 2181,82        | 2914,25  | $\infty$ | 3108,01        | $\infty$       | $\infty$     |
| ${A,B,C,D}$   | 0          | 431,82          | 2181,82        | 2914,25  | 3224,35  | 3108,01        | $\infty$       | $\infty$     |
| ${A,B,C,D,E}$ | 0          | 431,82          | 2181,82        | 291,25   | 3224,35  | $\infty$       | $\infty$       | 3731,6       |

**Tabel 3.2** Perhitungan Hasil Pencarian Rute

#### **3.4 Perancangan Sistem**

#### **3.4.1** *Usecase* **Diagram**

*Usecase* diagram merupakan interaksi yang saling berkaitan antara sistem dengan aktor, *usecase* digunakan untuk membentuk perilaku (*behavior*) sistem yang akan dibuat. *Usecase* diagram pada gambar 3.8 dan 3.9 ini akan menggambarkan interaksi sistem pencarian rute dengan pengguna (aktor).

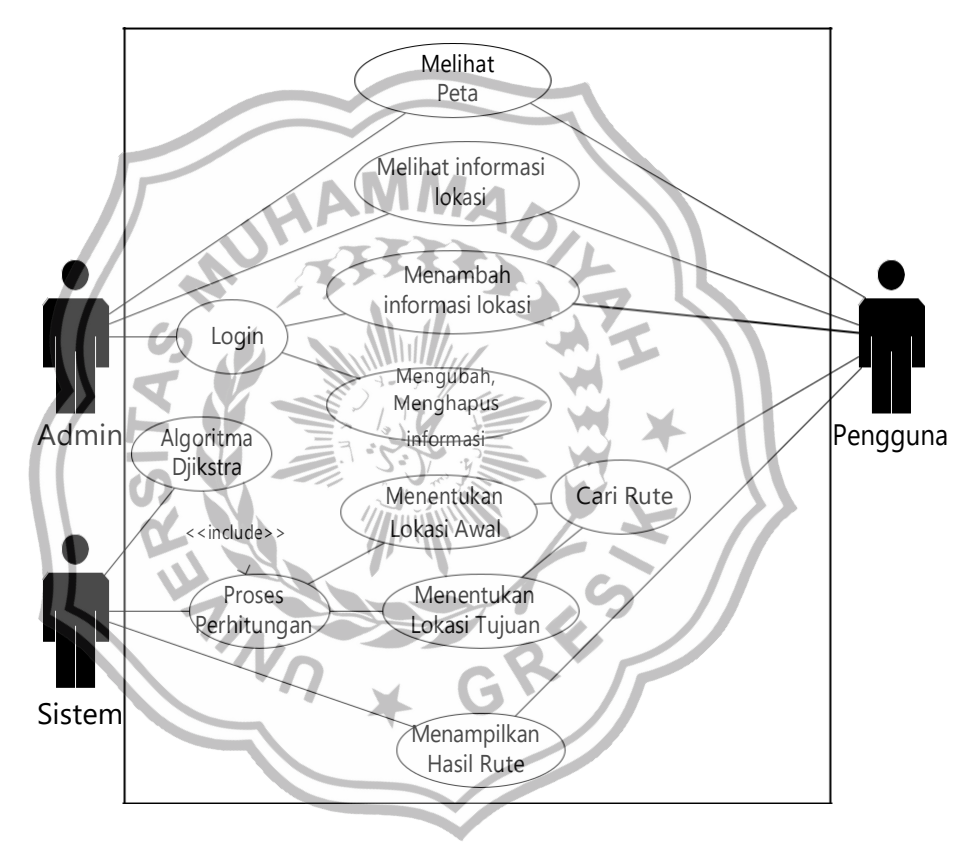

**Gambar 3.8** *Usecase Diagram sistem*

*Definisi* dan deskripsi *usecase diagram* dapat dilihat pada tabel di bawah ini.

**Tabel 3.3** *Definisi* Aktor

| N <sub>o</sub> | Aktor                       | Deskripsi                                                                |  |  |
|----------------|-----------------------------|--------------------------------------------------------------------------|--|--|
| $\mathbf{1}$   | Admin                       | Melakukan login kemudian menegelola                                      |  |  |
|                |                             | data rumah sakit dan data peta                                           |  |  |
|                |                             | kemudian mempublishkan, Jika<br>adal                                     |  |  |
|                |                             | data yang salah maka admin dapat                                         |  |  |
|                |                             | mengganti dengan informasi<br>yang                                       |  |  |
|                |                             | benar ( <i>editing</i> /hapus)                                           |  |  |
| $\overline{2}$ | Pengguna                    | User dapat langsung mencari rute                                         |  |  |
|                |                             | menuju rumah sakit dengan melakukan<br>klik pada halaman pencarian rute, |  |  |
|                |                             | selanjutnya user akan mengisi lokasi                                     |  |  |
|                |                             | awal kemudian<br>menentukan lokasi                                       |  |  |
|                |                             | rumah sakit yang akan dituju                                             |  |  |
| 3              | Sistem                      | Sistem yang akan melakukan proses                                        |  |  |
|                |                             | perhitungan, dan menampilkan<br>rute                                     |  |  |
|                |                             | dalam bentuk peta digital sebagai                                        |  |  |
|                |                             | informasi kepada user                                                    |  |  |
|                |                             |                                                                          |  |  |
|                | Tabel 3.4 Deifinisi Usecase |                                                                          |  |  |

**Tabel 3.4** Deifinisi *Usecase*

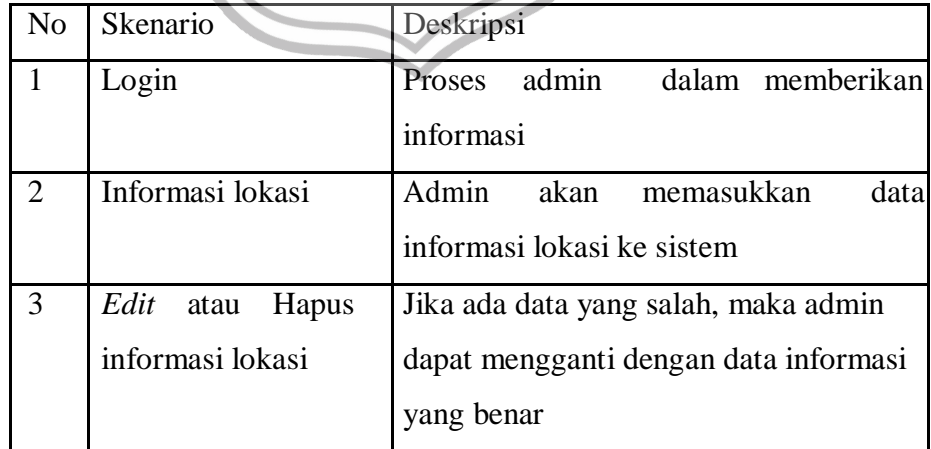

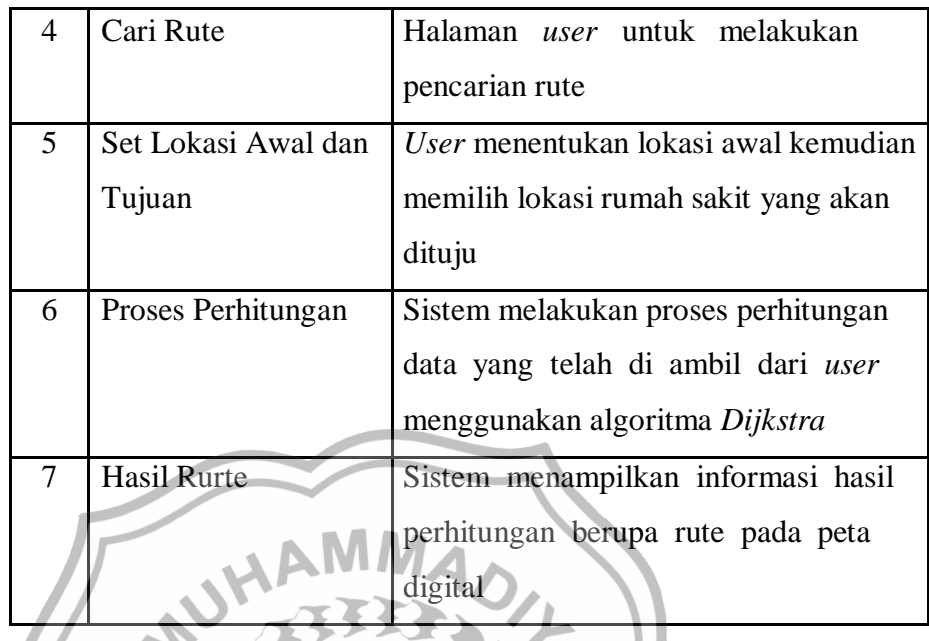

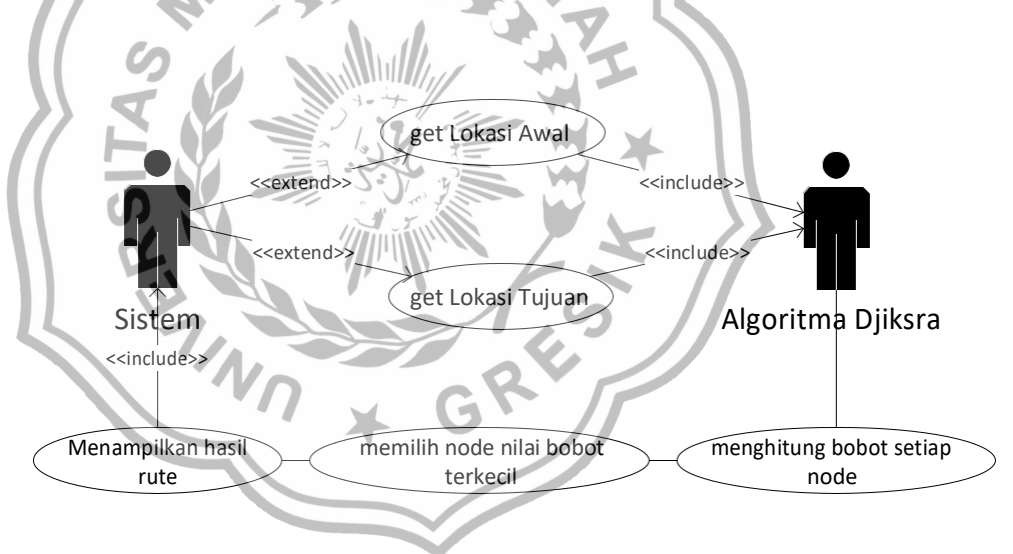

**Gambar 3.9** *Usecase* proses perhitungan rute

*Definisi* dan deskripsi *usecase diagram* dapat dilihat pada table di bawah ini.

**Tabel 3.5** *Definisi* Aktor Proses Perhitungan

| N <sub>0</sub> | Aktor    | Deskripsi                          |
|----------------|----------|------------------------------------|
|                | Sistem   | Sistem mendapatkan lokasi awal dan |
|                |          | tujuan dari pengguna               |
|                | Dijkstra | Melakukan Proses perhitungan       |

**Tabel 3.6** Deskripsi *Usecae* Proses Perhitungan

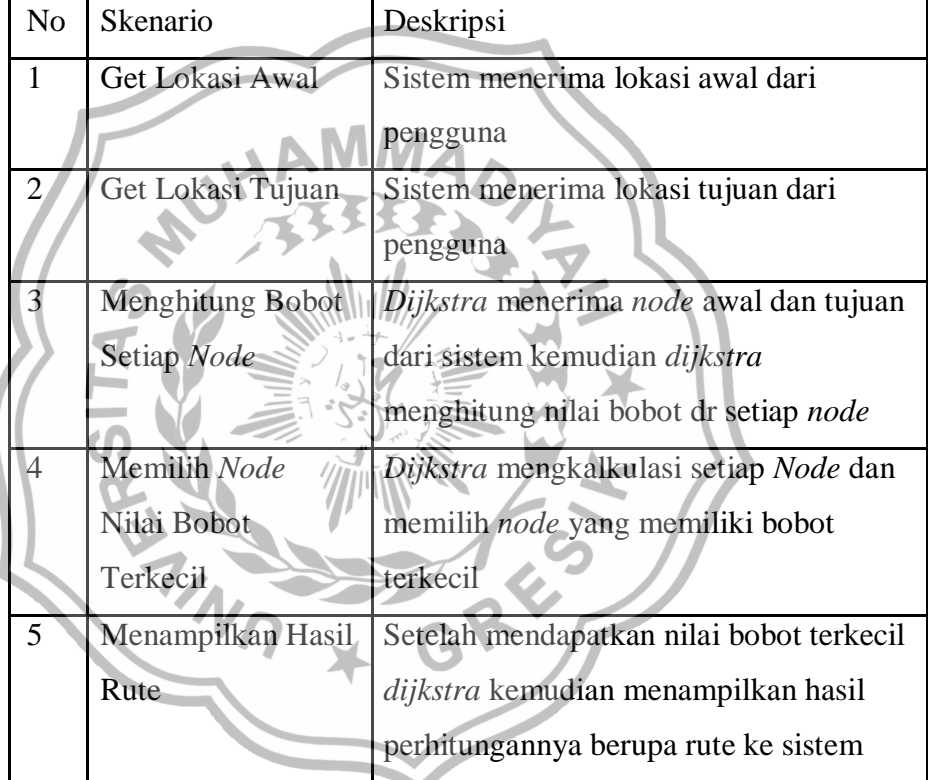

#### **3.4.2** *Activity Diagram*

Diagram aktivitas menggambarkan aliran kerja atau aktivitas dari sebuah sistem, tetapi bukan aktivitas aktor. Diagram aktivitas juga menggambarkan bagaimana alur sistem berawal, pilihan (*decission*) yang mungkin terjadi, dan bagaimana akhir alur sistem tersebut. Berikut ini diagram aktivitas pada sistem informasi yang digunakan.

#### 1. *Activity Diagram Login*

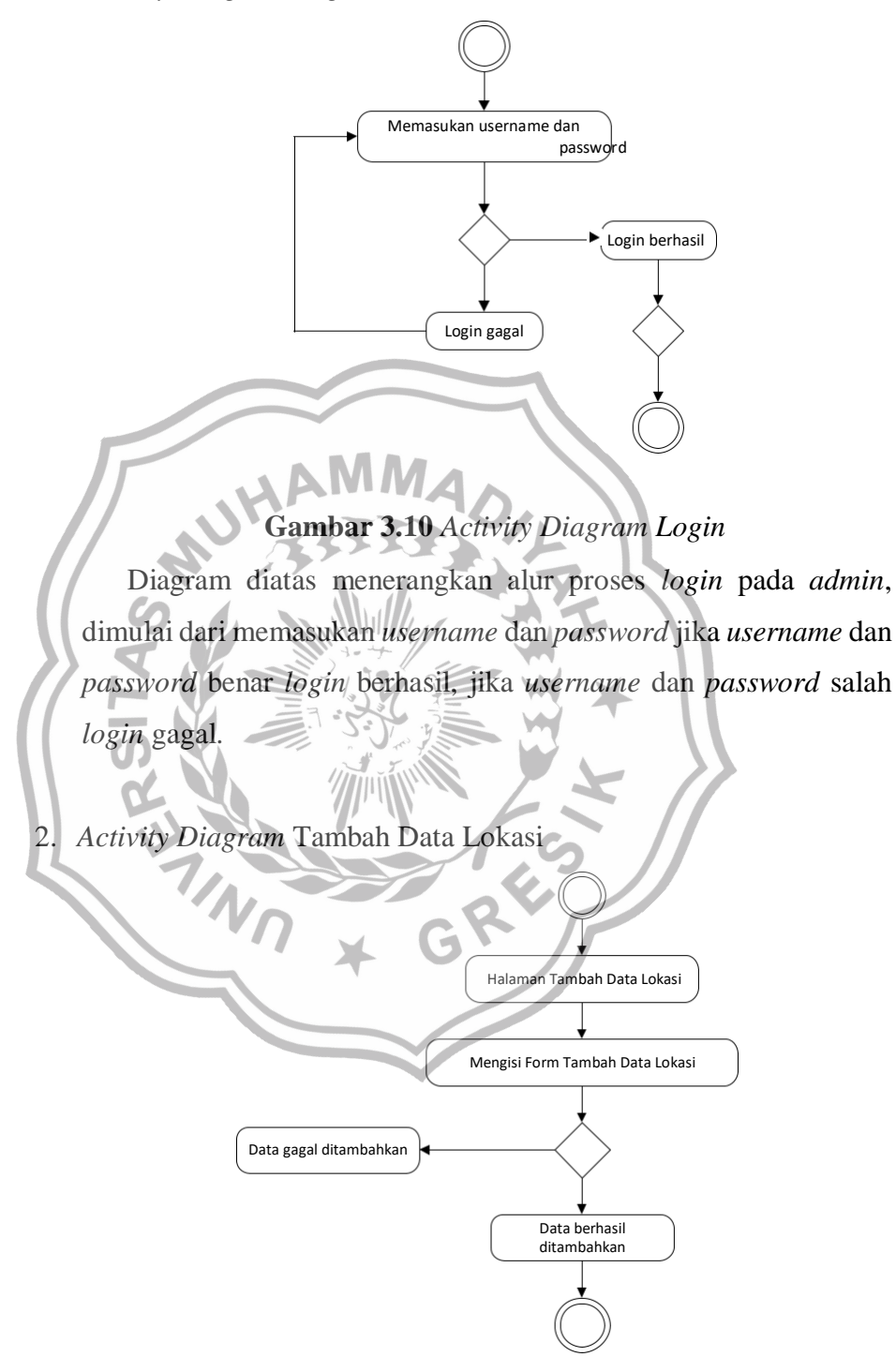

**Gambar 3.11** *Activity Diagram* Tambah Data Lokasi

Diagram diatas menerengkan tentang alur proses tambah data lokasi dimulai dari halaman tambah data lokasi, kemudian mengisi form tambah data lokasi jika data sudah benar data lokasi berhasil di tambah, jika data lokasi salah data lokasi akan gagal ditambahkan.

#### 3. *Activity Diagram* Ubah Data Lokasi

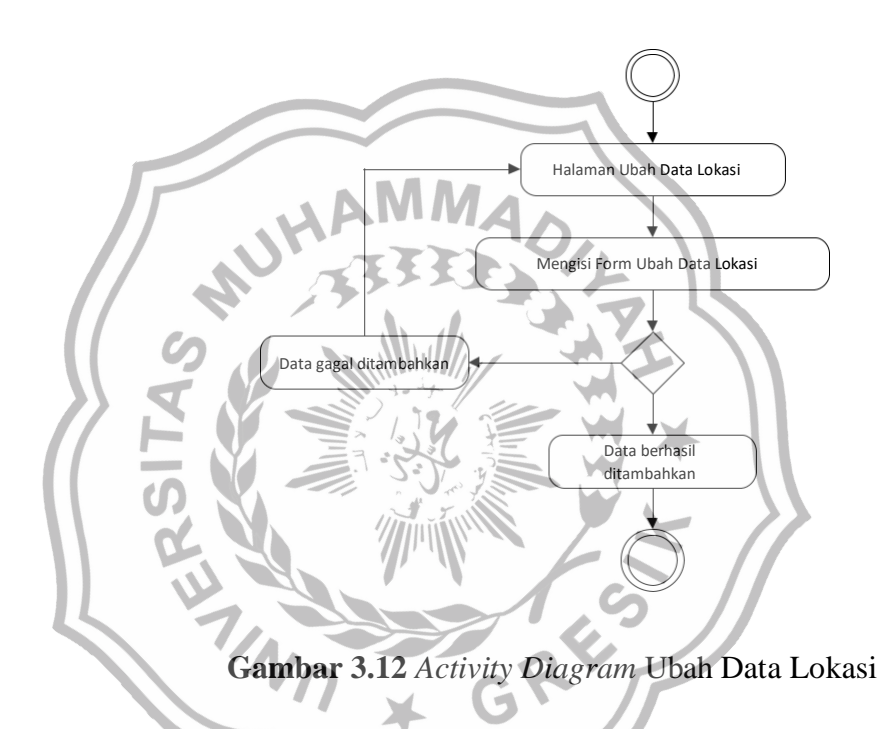

Diagram diatas menerengkan tentang alur proses ubah data lokasi dimulai dari halaman ubah data lokasi, kemudian mengisi form ubah data lokasi jika data sudah benar data lokasi berhasil di tambah, jika data lokasi salah data lokasi akan gagal ditambahkan.

# 4. *Activity Diagram* Cari Rute

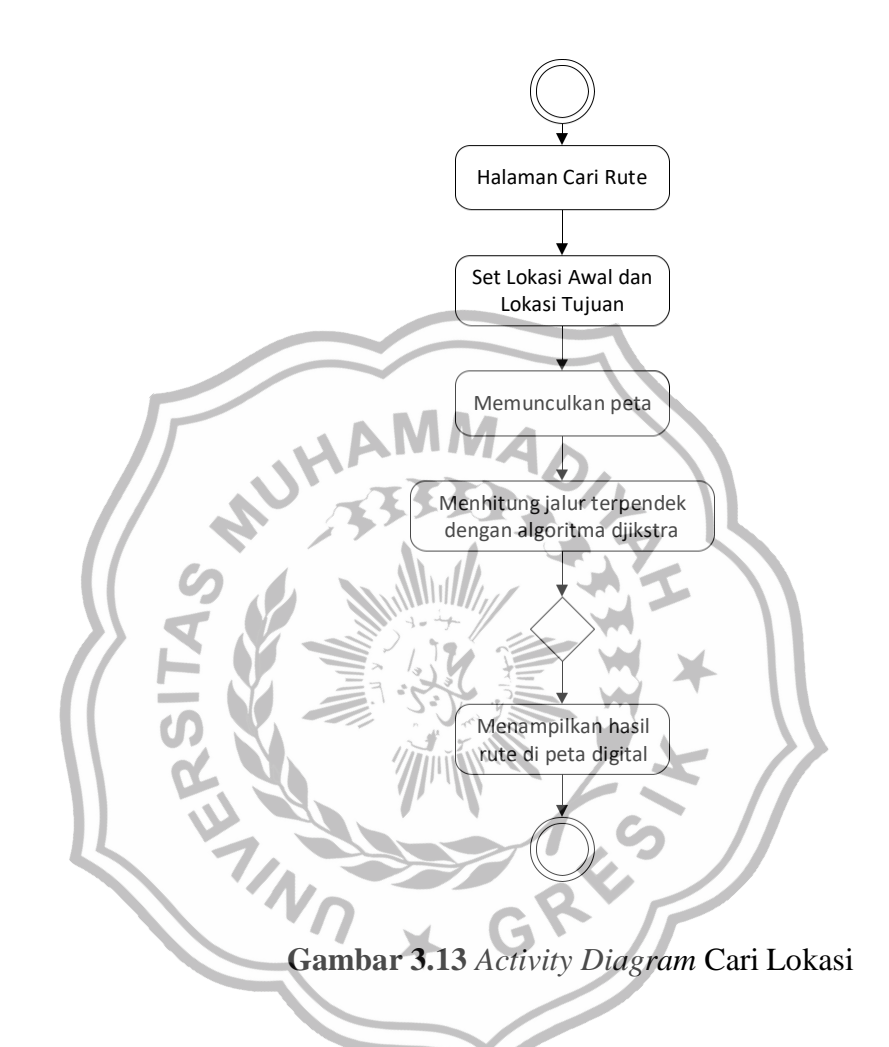

Diagram diatas menerangkan tentang alur sistem cari rute rumah sakit dimulai dari cari rute kemudian set lokasi *user* dan lokasi tujuan, dan selanjutnya di proses oleh sistem dan menghasilkan hasil rekomendasi rute dari sistem untuk *user* yang akan ditampilkan di peta digital.

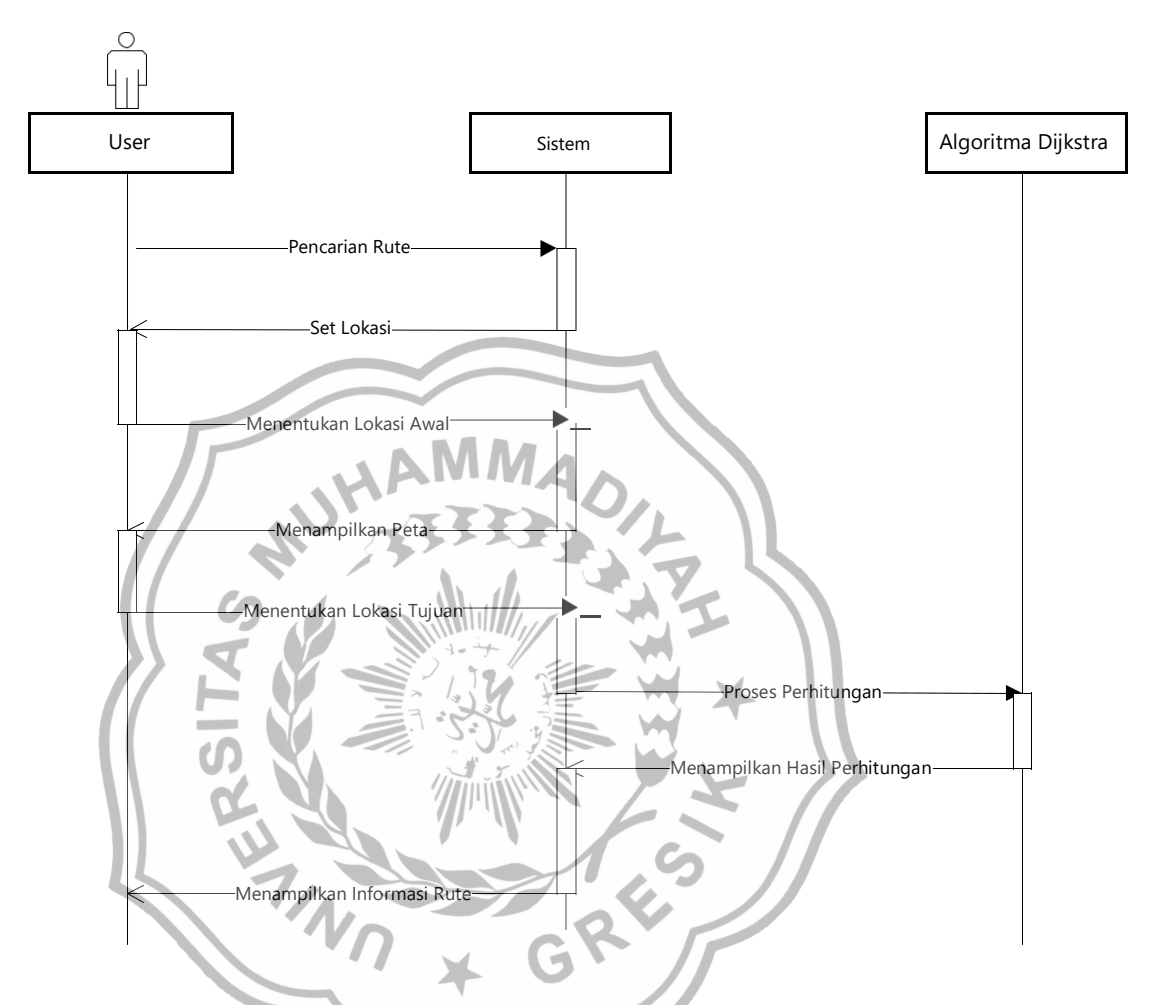

**Gambar 3.14** *Interaction Diagram User* pencarian rute

Interaksi Diagram pada Gambar 3.14 menjelaskan interaksi yang dilakukan oleh *user* dengan melakukan pencarian rute, kemudian user mendapatkan kembalian informasi dari sistem, kemudian sistem mendapatkan lokasi awal dan tujuan yang telah dimasukkan user, selanjutnya sistem melakukan proses perhitungan dengan algoritma djikstra, dan djikstra menampilkan hasil rute yang selesai dihitung ke sistem, kemudian user mendapat kembalian informasi berupah rute yang ditampilkan dalam bentuk peta digital.

#### **3.5 Desain** *Interface*

*Interface* adalah bagian yang menghubungkan antara sistem penentuan jenis dengan admin. *Interface* yang digunakan dalam sistem aplikasi pencarian rute menuju rumah sakit adalah sistem yang berbasis web dengan *source code* yang dipakai menggunakan php. Halaman yang dibuat adalah sebagai berikut:

1. Halaman Awal

Halaman Awal merupakan halaman ketika aplikasi diakses oleh *user* dan admin. Didalam ini berisi menu beranda, pencarian rute dan info rumah sakit. Menu awal digunakan user untuk masuk ke menu *user* atau admin. Halaman ini bisa dilihat pada gambar 3.15.

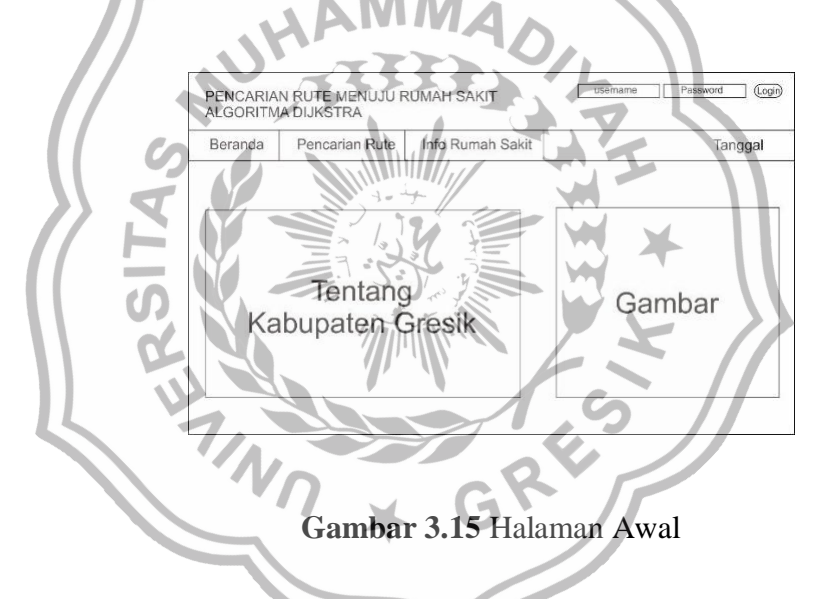

2. Halaman Pencarian Rute

Halaman Pencarian Rute merupakan halaman yang digunakan *user* untuk melihat rute menuju rumah sakit. Dalam melakukan pencarian rute, pertama *user* harus menentukan lokasi awal yaitu tepatnya lokasi *user* berada, kemudian *user* harus menentukan lokasi rumah sakit yang dituju dan klik tombol "Lihat Rute" untuk menampilkan informasi terkait rute yang akan dituju. Halaman ini bisa dilihat pada gambar 3.16.

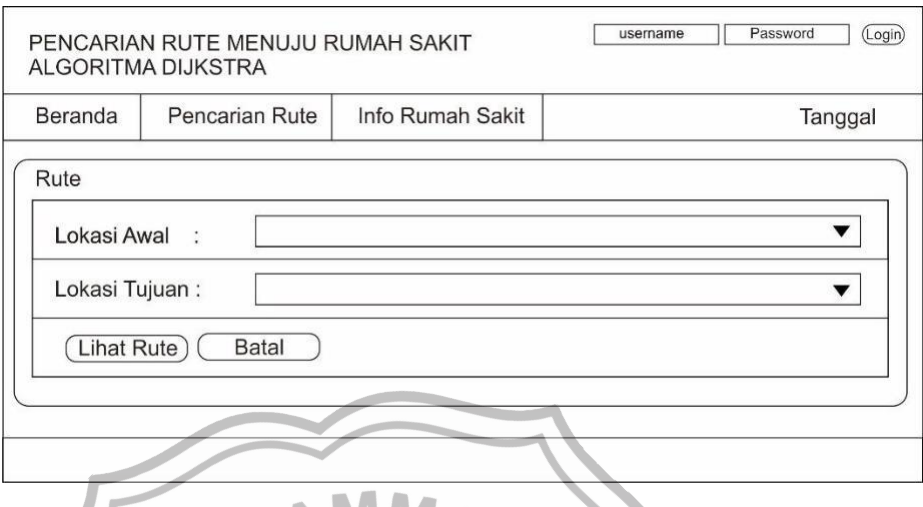

**Gambar 3.16** Halaman Pencarian Rute

3. Halaman Hasil Pencarian Rute

Halaman Hasil Pencarian Rute adalah halaman yang menampilkan informasi dari hasil pencarian rute. Pada halaman ini menampilkan informasi mengenai lokasi awal, lokasi tujuan, rute perjalanan, jarak tempuh, dan pada tombol "Lihat Peta" digunakan untuk menampilkan rute dalam bentuk peta digital. Halaman ini bisa dilihat pada gambar

G

3.17.

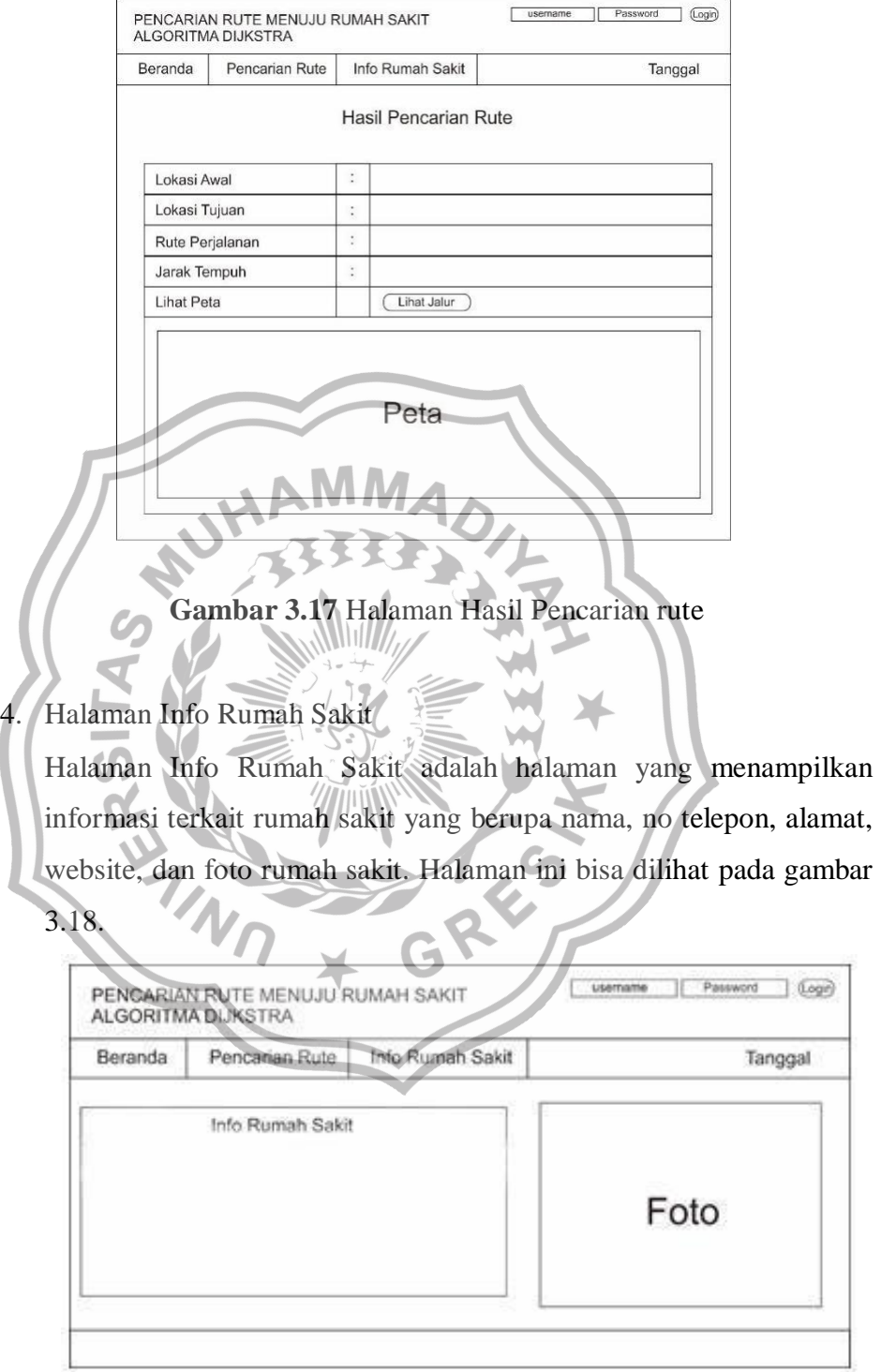

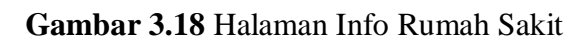

- 5. Halaman admin
- 6. Halaman Kategori Peta

Halaman Kategori Peta adalah halaman yang digunakan admin untuk menambah, mengedit dan menghapus kategori peta yang berupa kategori tempat awal, dan tempat tujuan. Halaman ini bisa dilihat pada gambar 3.19.

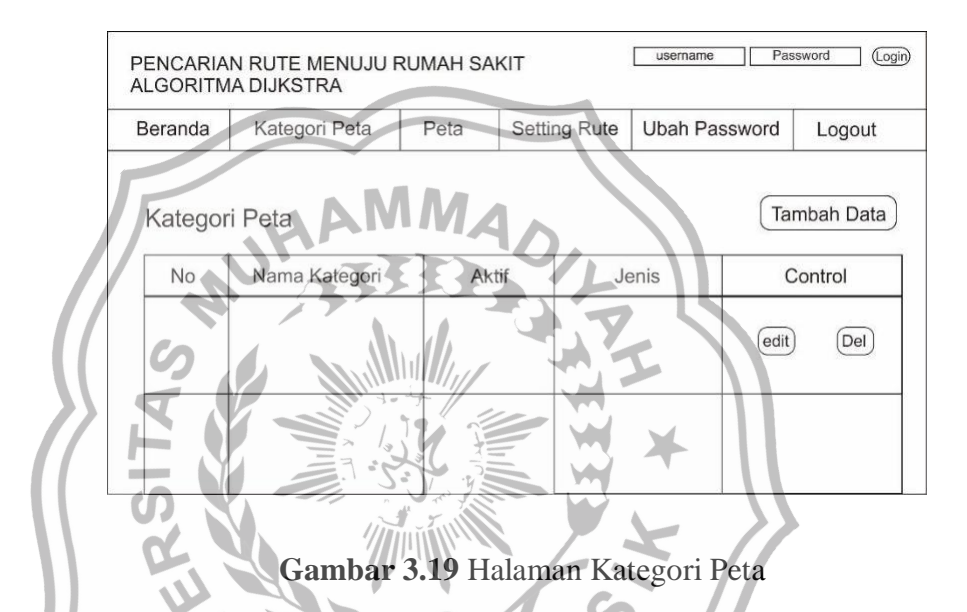

# 7. Halaman Informasi Peta

Halaman Informasi Peta adalah halaman yang digunakan admin untuk menambah mengedit dan menghapus informasi data rumah sakit berupa nama tempat, deskripsi, koordinat peta, dan foto rumah sakit. Halaman ini bisa dilihat pada gambar 3.20.

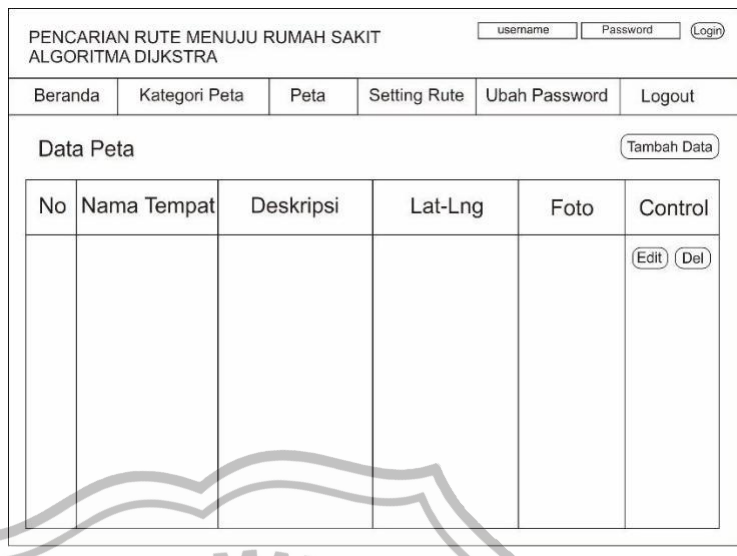

**Gambar 3.20** Halaman Informasi Peta

# 8. Halaman *Edit* Data Lokasi Peta

Halaman *edit* data Lokasi peta adalah halaman yang digunakan admin untuk mengedit data Lokasih rumah sakit dimana pada halaman sebelumnya ketika admin mengklik tombol "*edit*" maka halaman ini akan muncul. Halaman ini bisa dilihat pada gambar 3.21.

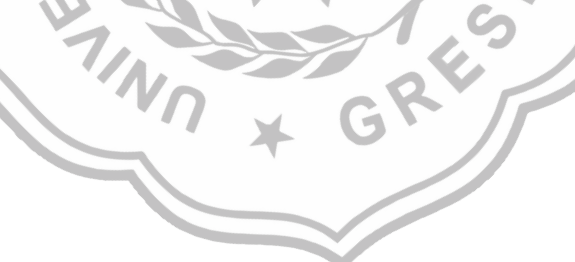

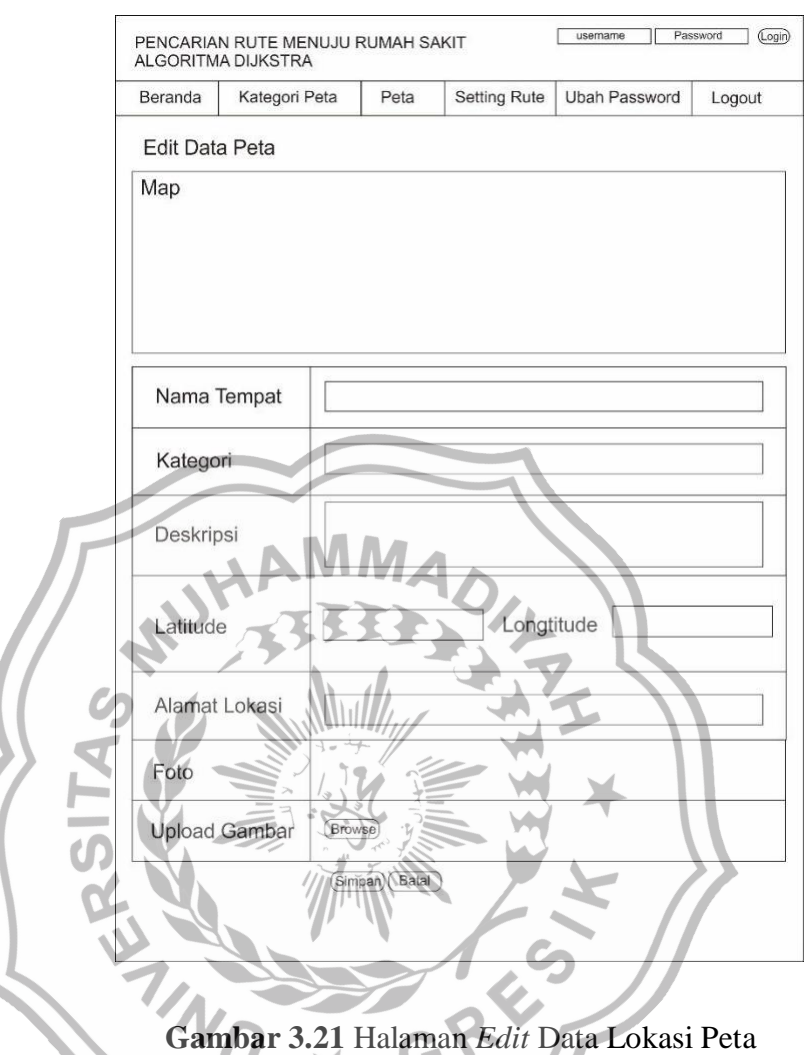

9. Halaman *Setting* Rute

Halaman *Setting* Rute adalah halaman yang digunakan admin untuk menambah rute dengan menentukan lokasi awal dan lokasi tujuan pada peta digital sehingga dapat menampilkan titik awal dan titik tujuan. Halaman ini bisa dilihat pada gambar 3.22

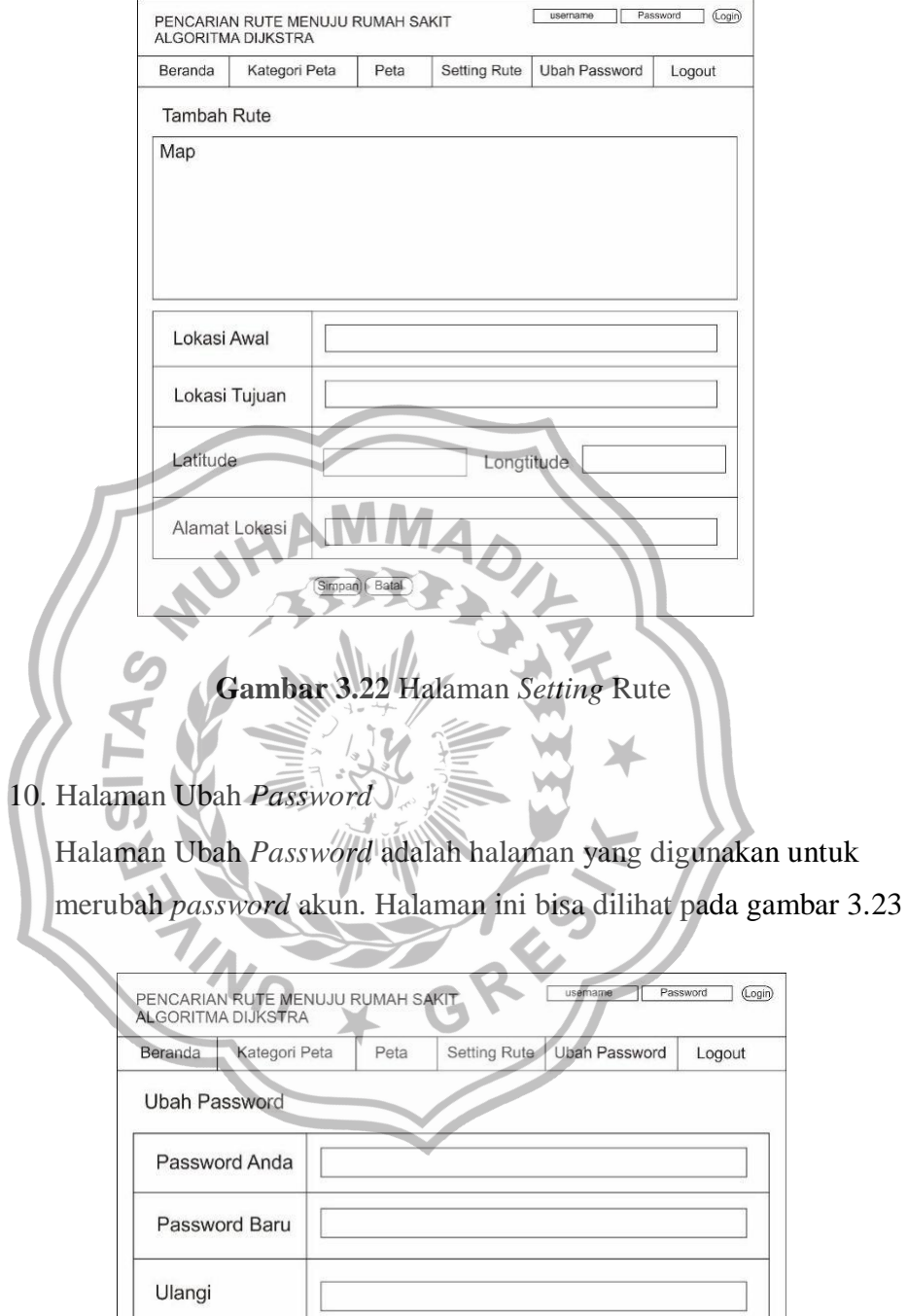

**Gambar 3.23** Halaman Ubah *Password*

(Simpan) (Batal)

# **3.6 Skenario Pengujian**

Adapun tahapan dalam pengujian sistem pencarian rute menuju rumah sakit, sebagai berikut:

- 1. Sistem akan diuji dengan memberikan kuisioner kepada 20 responden.
- 2. Respondes menguji sistem dengan memilih salah satu dari dua alternatif jawaban "ya" atau "tidak".
- 3. Sistem akan memberikan petunjuk arah berupa rute yang sesuai dengan lokasi yang dituju Pengguna dengan proses perhitungan metode *dijkstra*. Adapun kuesioner yang diberikan adalah sebagai

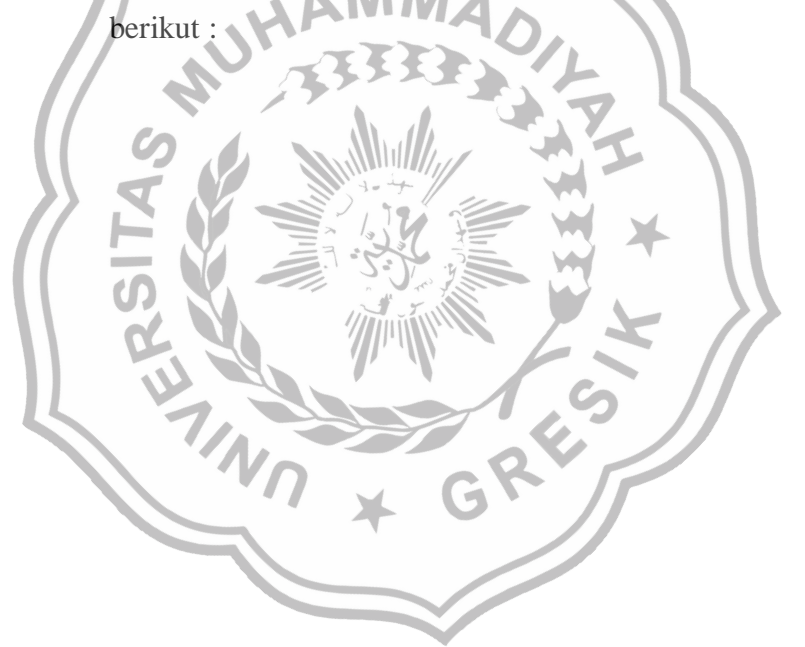

# **ANGKET PENGUJIAN SISTEM IMPLEMENTASI ALGORITMA** *DIJKSTRA* **PENCARIAN RUTE MENUJU RUMAH SAKIT DI KAB. GRESIK**

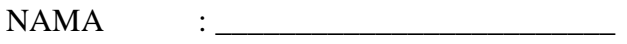

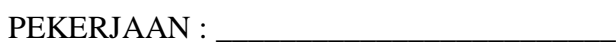

INSTANSI : \_\_\_\_\_\_\_\_\_\_\_\_\_\_\_\_\_\_\_\_\_\_\_\_\_

Berikan tanda centang  $(\sqrt{})$  pada salah satu alternatif jawaban yang tersedia

# **Pengujian Fungsional Sistem Sebagai** *User*

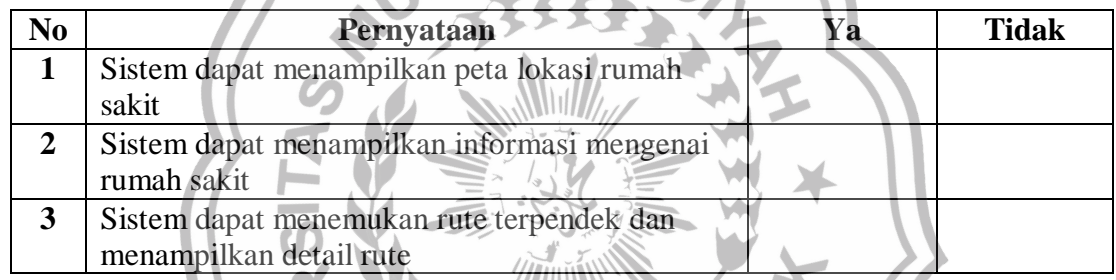

# Pengujian *Interface*

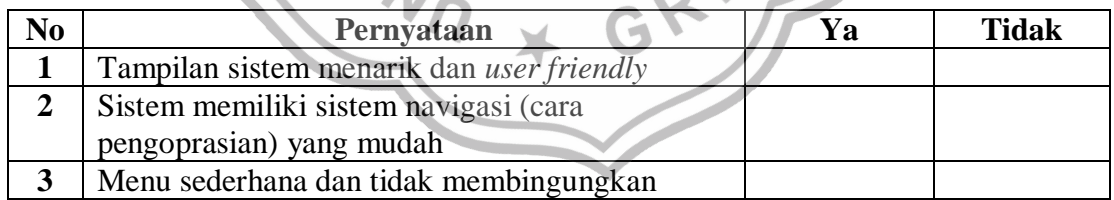

 **Responden**:

 $($   $)$ 

 Pada penelitian ini, untuk mengukur kerja *accuracy* sistem yang dibangun dilakukan pengujian *precission*, dan *accuracy*.

**Tabel 3.3** Parameter menghitung *precision* dan *accuracy*

| Keterangan     | <b>Relevan</b>      | Tidak Relevan       |
|----------------|---------------------|---------------------|
| Terambil       | True positive (tp)  | False positive (fp) |
| Tidak terambil | False negative (fn) | True negative (tn)  |

Rumus perhitungan *precission*:

Rumus untuk menghitung *Precision*  $tp$  $tp + fp$ ∗ 100% Rumus untuk menghitung *Accuracy* : *Accuracy* =  $tp+tn$  $+tn+fn$ ∗ 100%

 Nilai *precission* dan *accuracy* dinyatakan dalam persen. Semakin tinggi kedua nilai tersebut menunjukkan semakin baiknya kinerja *query* pada model ontologi yang dibangun. Evaluasi yang akan dilakukan dalam penelitian ini adalah menghitung nilai dari *precission* dan *accuracy* berdasarkan *query* data ontologi yang berhasil dihasilkan. Penentuan nilai dari *precission* dan *accuracy* harus didapatkan jumlah data yang relavan terhadap suatu objek yang menghasilkan informasi yang dimaksud.

 Menurut Rijsbergen (1979) relevansi merupakan sesuatu yang bersifat subjektif. Setiap orang mempunyai perbedaan dalam mengartikan suatu data yang relevan terhadap sebuah topik informasi. Sehingga dalam pelaksanaan pengujian sistem ini dibutuhkan seorang pakar yang dianggap mampu menilai apakah data yang dihasilkan dikatakan relevan atau tidak relevan. (Waluya, Onny Kartika. 2017).

# **3.1 Spesifikasi Pembangunan Sistem**

Kebutuhan perangkat keras serta perangkat lunak dari sistem sebagai berikut:

# **3.1.1 Kebutuhan Perangkat Keras**

- a. CPU Intel N4000 setara atau lebih tinggi.
- b. RAM 2Gb setara atau lebih.
- c. HDD 500Gb setara atau lebih.
- d. *Mouse*, *Keyboard*, dan monitor standar.

# **3.1.2 Kebutuhan Perangkat Lunak**

- a. *OS Windows* 7/8/8.1/10
- b. *Server Apache*
- c. XAMPP v3.1.0

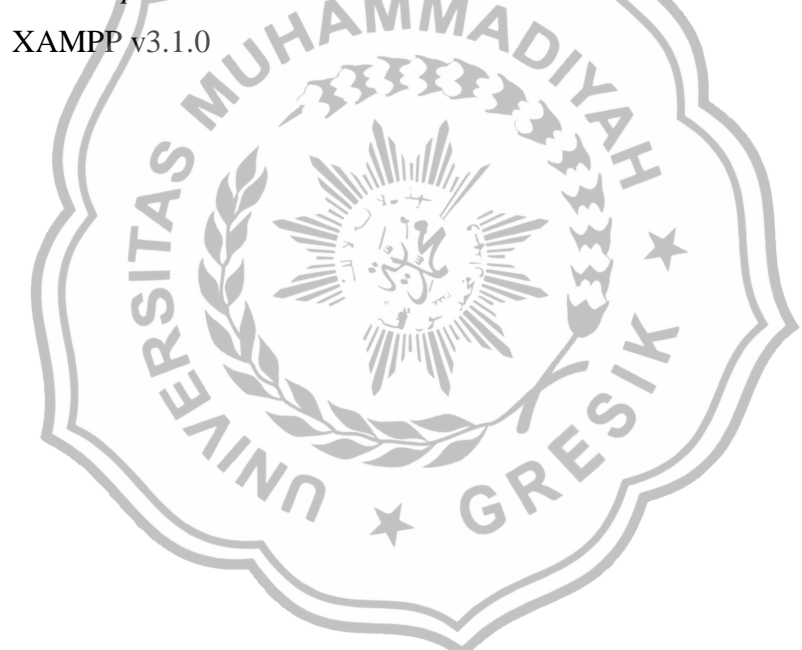